# **Портативный Bluetooth громкоговоритель Dell Руководство пользователя**

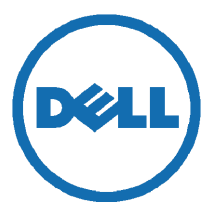

**Серийная модель: AD211** 

# **Примечания, предостережения и предупреждения**

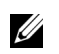

**ПРИМЕЧАНИЕ:** содержит сведения, позволяющие более полно использовать возможности вашего компьютера.

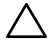

**ВНИМАНИЕ! предупреждает о потенциальных рисках порчи аппаратного оборудования или потери сведений в случае несоблюдения соответствующих инструкций.** 

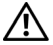

 $\overline{\phantom{a}}$  , and the set of the set of the set of the set of the set of the set of the set of the set of the set of the set of the set of the set of the set of the set of the set of the set of the set of the set of the s

**ПРЕДУПРЕЖДЕНИЕ! предупреждает о потенциальных рисках порчи имущества, получения травм или риске для жизни.** 

Сведения, содержащиеся в настоящем документе, могут быть изменены без уведомления пользователей.

#### **Копирайт © 2014 Dell Inc. Все права защищены.**

Любое воспроизведение настоящих материалов без письменного разрешения Dell Inc. строго запрещено.

Торговые марки, использующиеся в тексте настоящего документа: Логотипы Dell™ и DELL являются торговыми марками Dell Inc.; логотипы Microsoft® и Windows на кнопках пуска являются торговыми марками или знаками Microsoft Corporation, официально зарегистрированными в США или других странах мира.

В настоящем документе могут содержаться ссылки на торговые марки, названия или продукцию, принадлежащие другим компаниями. Компания Dell Inc. отказывается от имущественного права на не принадлежащие ей торговые марки и названия.

**2014 - 04 Изм. A00** 

#### **Ограничения и отказ от ответственности**

Компания Dell не проводила независимой проверки сведений, содержащихся в настоящем документе, в том числе инструкций, предостережений, разрешений контрольно-надзорных органов, а также сертификатов, предоставленных поставщиком. Dell не несет ответственности за ущерб, понесенный пользователем, вследствие невыполнения или выполнения настоящих инструкций.

Все заявления относительно свойств, функций, скорости и модификации устройства, содержащиеся в настоящем документе, делает поставщик оборудования, а не Dell. Dell не несет ответственности за точность, полноту и обоснованность таких заявлений. Все вопросы или комментарии относительно таких заявлений должны направляться поставщику оборудования.

#### **Экспортные правила**

Заказчик признает, что на настоящие продукты, включающие в себя программное обеспечение и специальные технические решения, подпадают под действие экспортно-таможенного законодательства и нормативно-правовых актов Соединенных Штатов («США»), а также странпроизводителей и/или стран-получателей данной продукции. Заказчик соглашается соблюдать такое

законодательство и нормативно-правовые акты. Кроме того, законодательством США запрещено продавать, сдавать в аренду или передавать другим способом продукцию пользователям или странам, на которые распространяются соответствующие ограничения. Вместе с тем, запрещается продавать, сдавать в аренду или иным образом передавать настоящую продукцию конкурентам Dell, а также конечным пользователям, осуществляющим деятельность, связанную с оружием массового поражения, включая, но, не ограничиваясь секретной разработкой, обращением, развитием, производством или использованием ядерного оружия, материалов или средств, ракет, поддержкой проектов по созданию ракет, химического или биологического оружия.

# Содержание

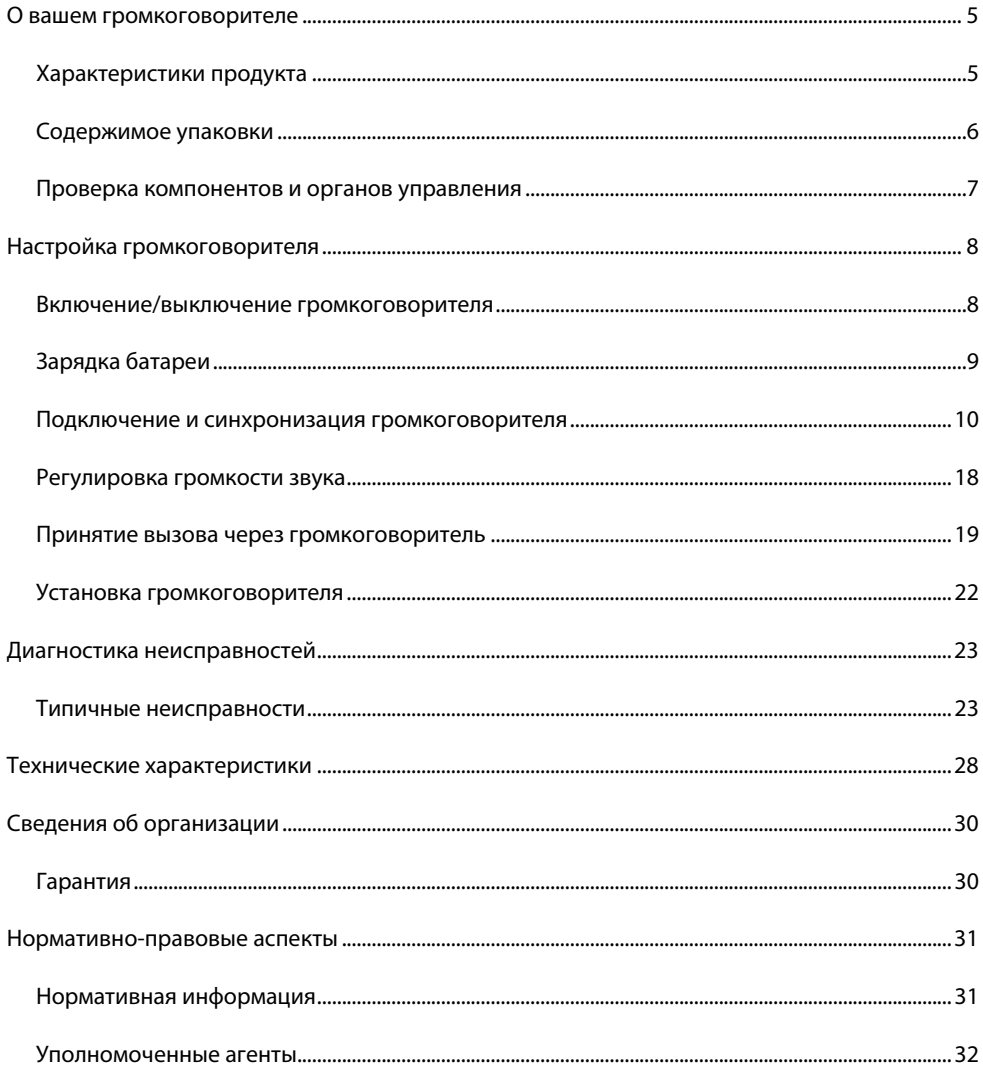

# <span id="page-4-0"></span>**О вашем громкоговорителе**

## <span id="page-4-1"></span>**Характеристики продукта**

Характеристики портативного Bluetooth громкоговорителя Dell:

#### **Мобильность**

Благодаря облегченной конструкции и встроенной перезаряжаемой батарее, вы можете наслаждаться музыкой на ходу.

#### **Мощный звук**

Двойные стереофонические динамики обеспечивает мощность звука громкоговорителя.

#### **Высококачественное беспроводное воспроизведение аудиозаписей**

Профессиональный звуковой аудионастройщик и aptX-аудиокодек гарантируют высококачественное беспроводное воспроизведение аудиозаписей.

#### **Конференцсвязь через Bluetooth**

Громкоговоритель со встроенным микрофоном можно синхронизировать с Bluetooth устройством и принимать вызовы, поступающие на ваш смартфон.

#### **Функция NFC активирована**

NFC (коммуникация ближнего поля) позволяет без труда синхронизировать громкоговоритель c устройствами, поддерживающими NFC-функцию.

## <span id="page-5-0"></span>**Содержимое упаковки**

Помимо громкоговорителя в комплект поставки входят компоненты, показанные ниже.

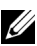

**ПРИМЕЧАНИЕ:** Перечень документов, прилагающихся к громкоговорителю, может варьироваться в зависимости от региона.

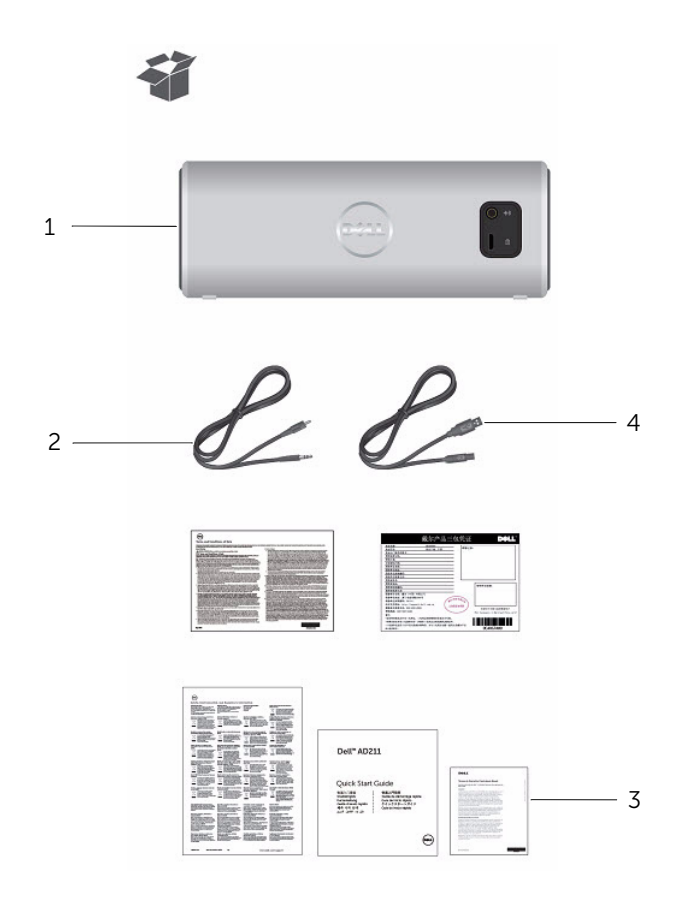

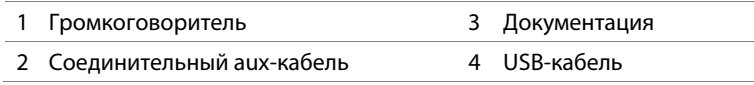

# <span id="page-6-0"></span>**Проверка компонентов и органов управления**

## **Вид спереди**

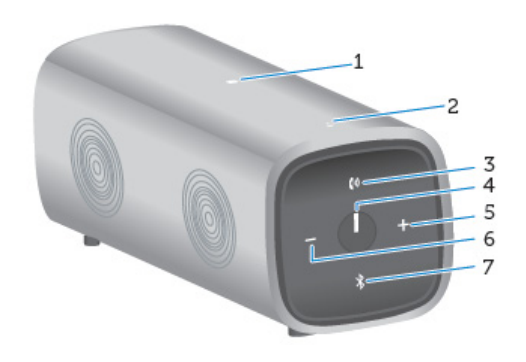

## **Вид сзади**

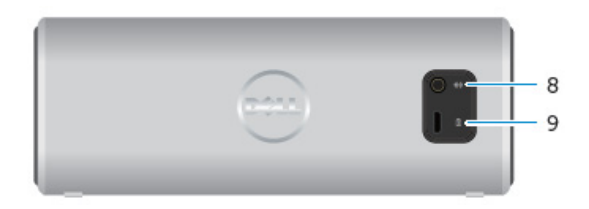

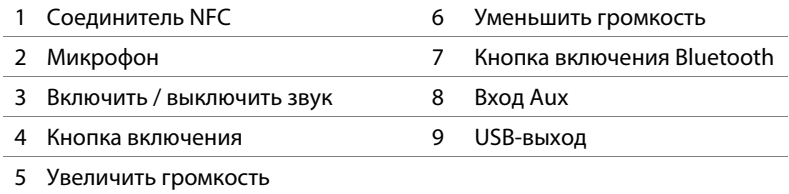

# <span id="page-7-0"></span>**Настройка громкоговорителя**

## <span id="page-7-1"></span>**Включение/выключение громкоговорителя**

Для включения громкоговорителя однократно нажмите кнопку включения. На кнопке загорится светодиодный индикатор сети, сигнализируя о включении громкоговорителя.

Для выключения громкоговорителя однократно нажмите кнопку включения. Светодиодный индикатор сети погаснет, сигнализируя о выключении громкоговорителя.

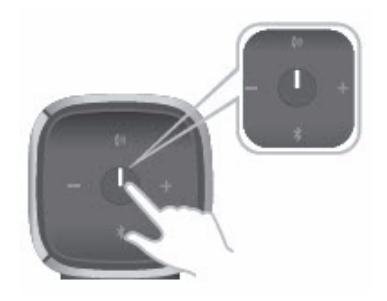

# <span id="page-8-0"></span>**Зарядка батареи**

Для обеспечения наилучшего результата, прежде чем приступить к эксплуатации громкоговорителя, зарядите его (6 часов).

Для этого подключите громкоговоритель к компьютеру с помощью микро USB-кабеля через микро USD-порт, расположенный сзади устройства. Или воспользуйтесь микро USBкабелем от смартфона либо планшетного компьютера.

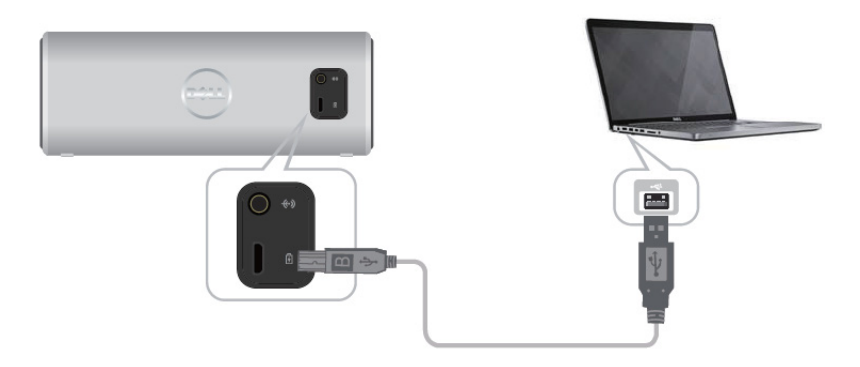

При полной разрядке батареи, индикатор сети погаснет.

Когда батарея полностью заряжена, светодиодный индикатор сети ярко горит белым цветом.

При низком заряде батареи, светодиодный индикатор сети мигает желтым цветом.

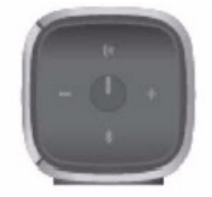

Выключен Включен Мигает

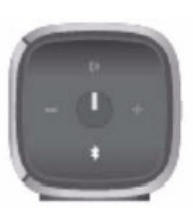

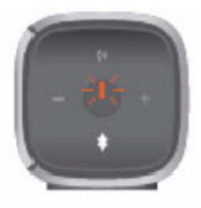

Отключено Включено Низкий заряд батареи

## <span id="page-9-0"></span>**Подключение и синхронизация громкоговорителя**

Портативный Bluetooth громкоговоритель Dell имеет проводной (через разъем 3,5 мм) стереоформат и беспроводной (через Bluetooth) аудиоформат подключения. Громкоговоритель может принимать аудиосигнал от любого Bluetooth устройства. Максимальный радиус действия, обеспечивающий оптимальное воспроизведение звука, - 10 м.

### **Aux-вход**

Воспользовавшись aux-кабелем, входящим в комплект поставки, можно проигрывать аудиозаписи.

- 1 Вставьте штекер на одном конце aux-кабеля в разъем, расположенный сзади громкоговорителя.
- 2 Вставьте штекер на другом конце кабеля в aux-порт аудиоустройства.

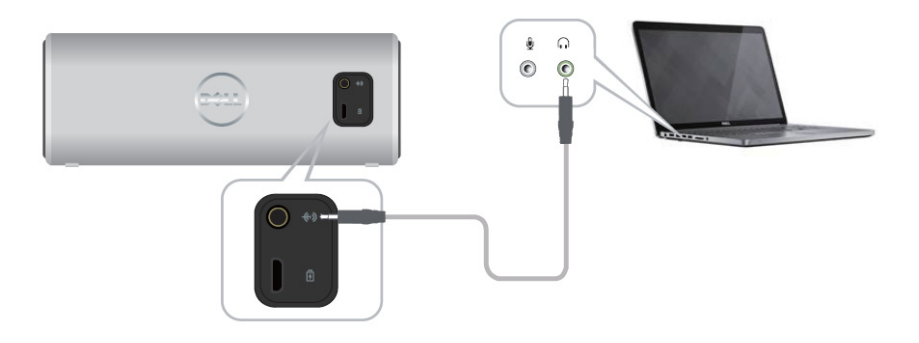

## **Синхронизация через Bluetooth**

Произведите синхронизацию громкоговорителя до того, как воспользуетесь Bluetooth устройством.

- 1 Включите/активируйте Bluetooth на компьютере или другом Bluetooth устройстве.
- 2 Включите громкоговоритель.
- 3 Для начала поиска устройства нажмите и удерживайте кнопку Bluetooth на громкоговорителе в течение двух секунд.

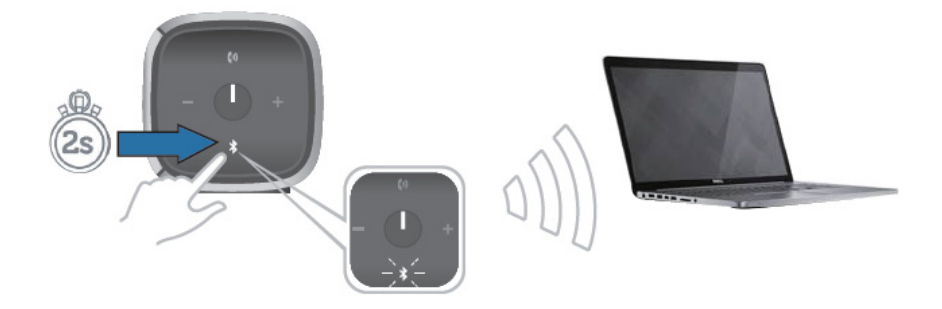

4 Обнаруженные Bluetooth устройства отображаются на компьютере или Bluetooth устройстве. Для выполнения синхронизации выберите портативный громкоговоритель Dell. Светодиодный индикатор Bluetooth начнет мигать белым светом, сигнализируя о выполнении подключения.

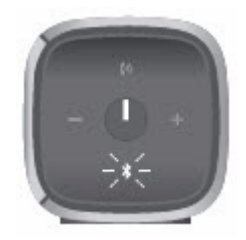

5 После подключения и синхронизации устройства светодиодный индикатор Bluetooth будет гореть не мигая.

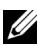

**ПРИМЕЧАНИЕ:** Громкоговоритель может хранить в памяти до 8 пиринговых соединений и подключаться к последнему из синхронизированных с ним устройств.

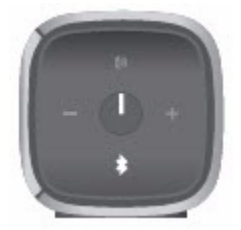

### **Синхронизация через NFC (коммуникации ближнего поля)**

Громкоговоритель можно быстро и удобно подключать и синхронизировать с устройствами, поддерживающими NFC-функцию.

- 1 Убедитесь, что устройство, к которому необходимо подключиться, поддерживает NFCфункцию.
- 2 Включите громкоговоритель.
- 3 Для выполнения синхронизации, активируйте NFC-функцию и поместите устройство на громкоговоритель (на место, отмеченное значком NFC).
- 4 С помощью устройства подтвердите выполнение синхронизации.

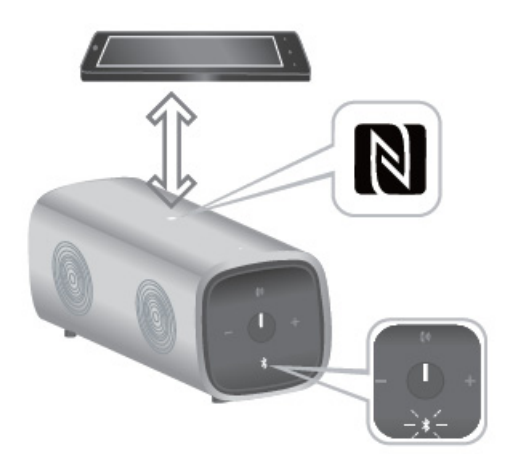

### **Добавление громкоговорителя на компьютер**

Для добавления громкоговорителя на компьютер выполните инструкции, приведенные ниже. Порядок выполнения данной операции определяется операционной системой вашего компьютера.

#### **Прежде чем начать**

- 1 При подключении через аux-порт:
	- Вставьте штекер на одном конце aux-кабеля в разъем, расположенный сзади громкоговорителя.
	- поместите штекер на втором конце соединительного кабеля в aux-порт компьютера с операционной системой Windows.
- 2 При использовании Bluetooth:
	- включите/активируйте Bluetooth на громкоговорителе;
	- включите/активируйте Bluetooth на компьютере с операционной системой Windows.

## **Windows 7**

Щелкните **Start Control Panel Devices and Printers Add a device**.

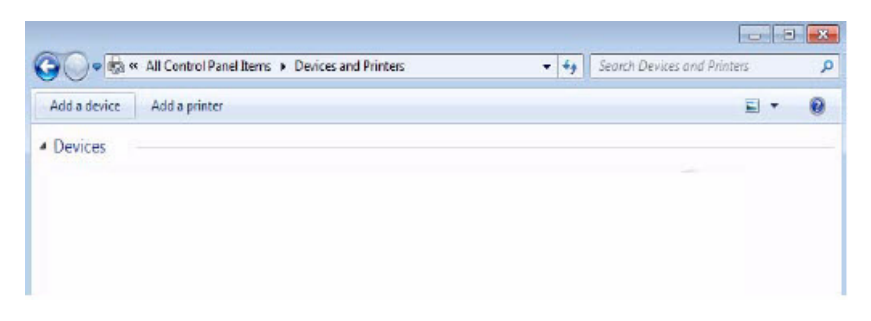

Добавьте устройство в соответствии с инструкциями, выведенными на экран.

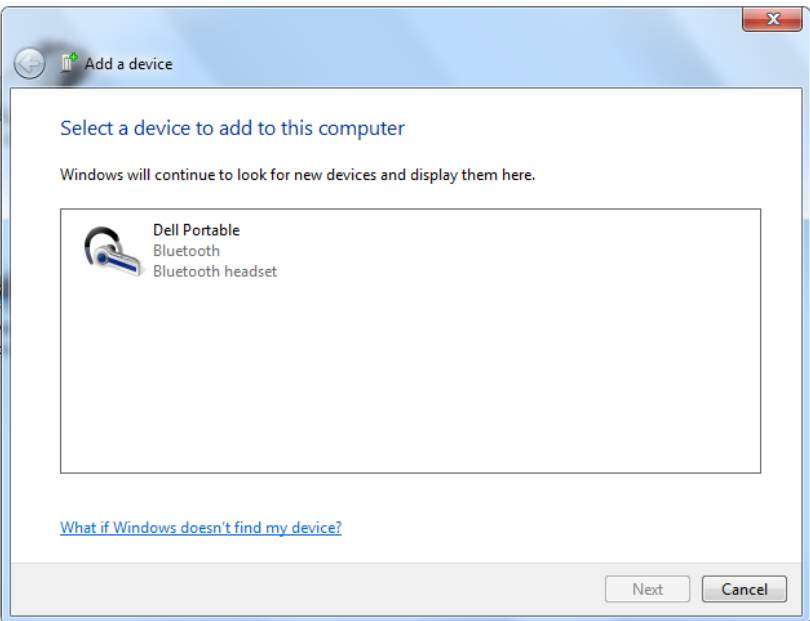

## **Windows 8**

1 Щелкните правой кнопкой мыши в нижнем углу экрана. В открывшемся меню щелкните **Control Panel Devices and Printers Add a device**.

Или, поместив курсор в верхний или нижний правый угол экрана, откройте панель **Сharms side bar** , затем щелкните **Settings Control Panel Devices and Printers** → **Add a device**.

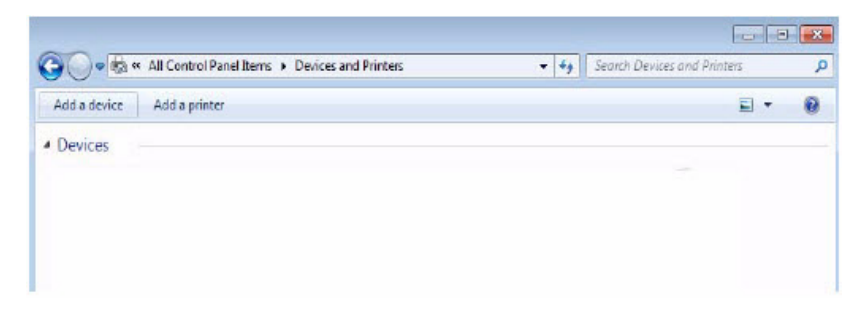

Добавьте устройство в соответствии с инструкциями, выведенными на экран.

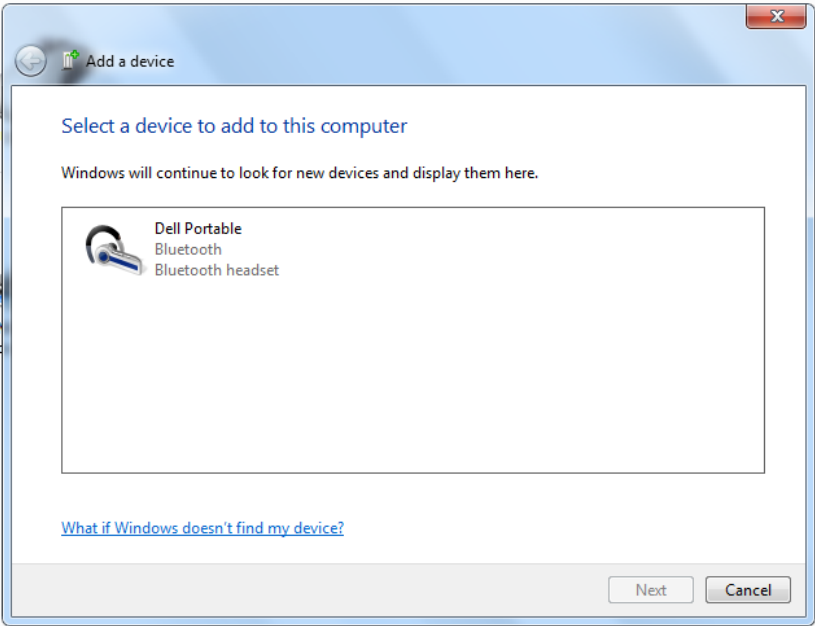

## <span id="page-17-0"></span>**Регулировка громкости звука**

Регулировку громкости звука во время воспроизведения аудиозаписи выполняют согласно нижеприведенным инструкциям.

- 1 Нажмите кнопку «+» для увеличения громкости звука.
- 2 Нажмите кнопку «-» для уменьшения громкости звука.

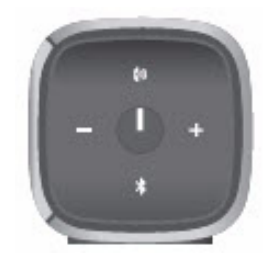

## <span id="page-18-0"></span>**Принятие вызова через громкоговоритель**

Подключенный к мобильному устройству громкоговоритель можно использовать в качестве спикерфона. Вызовы, поступающие на телефон, автоматически переадресуются на громкоговоритель, благодаря чему их можно принимать с громкоговорителя.

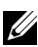

**И ПРИМЕЧАНИЕ:** При поступлении звонка воспроизведение аудиозаписи приостанавливается.

### **Принятие вызова**

Чтобы принять входящий вызов, нажмите кнопку «ответить/отключить микрофон».

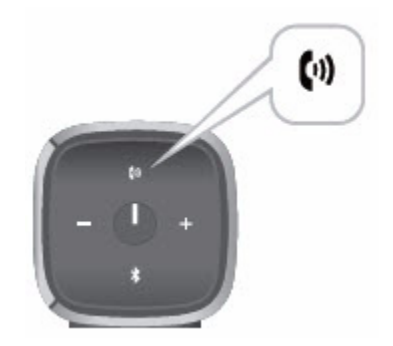

Во время телефонного разговора светодиодный индикатор «ответить/отключить микрофон» будем мигать белым цветом.

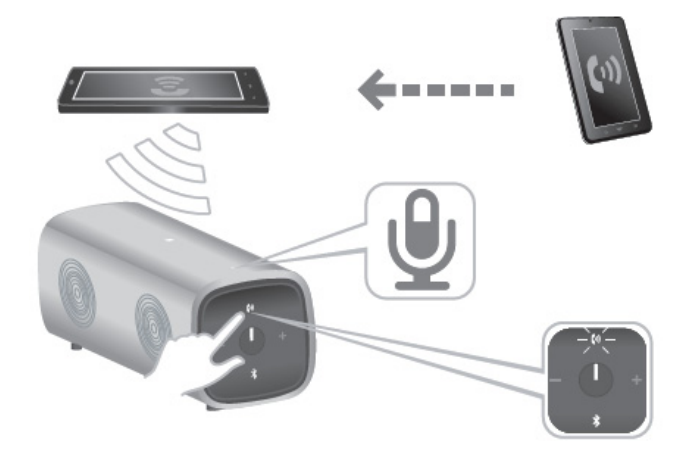

### **Отключение микрофона**

Для отключения микрофона во время телефонного разговора, нажмите кнопку «ответить/отключить микрофон». Для включения микрофона нажмите кнопку «ответить/отключить микрофон» повторно.

При отключении микрофона светодиодный индикатор «ответить/отключить микрофон»загорается красным цветом.

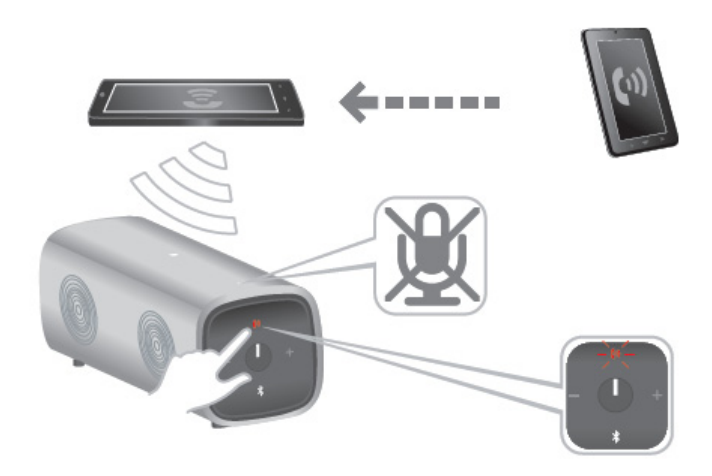

#### **Завершение вызова**

Для завершения вызова, нажмите и удерживайте кнопку «ответить/отключить микрофон».

# <span id="page-21-0"></span>**Установка громкоговорителя**

Конструкция портативного Bluetooth громкоговорителя Dell позволяет устанавливать его в вертикальном и горизонтальном положениях.

Вертикальная установка идеально подходит для стесненных условий, в то время как горизонтальное положение позволяет сделать звучание более объемным.

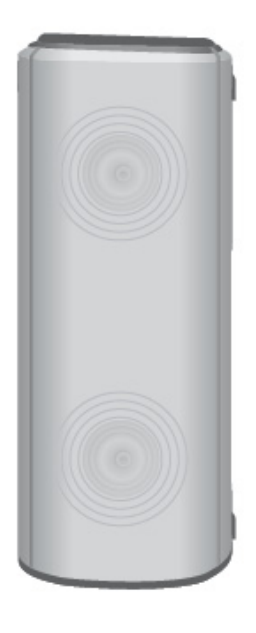

Вертикальная установка

#### Горизонтальная установка

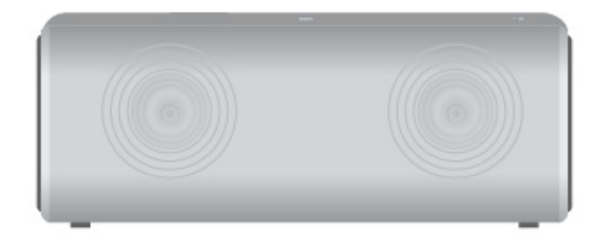

## <span id="page-22-1"></span><span id="page-22-0"></span>**Типичные неисправности**

В нижеприведенной таблице содержатся сведения о типичных потенциальных неисправностях громкоговорителя Bluetooth и способы их устранения.

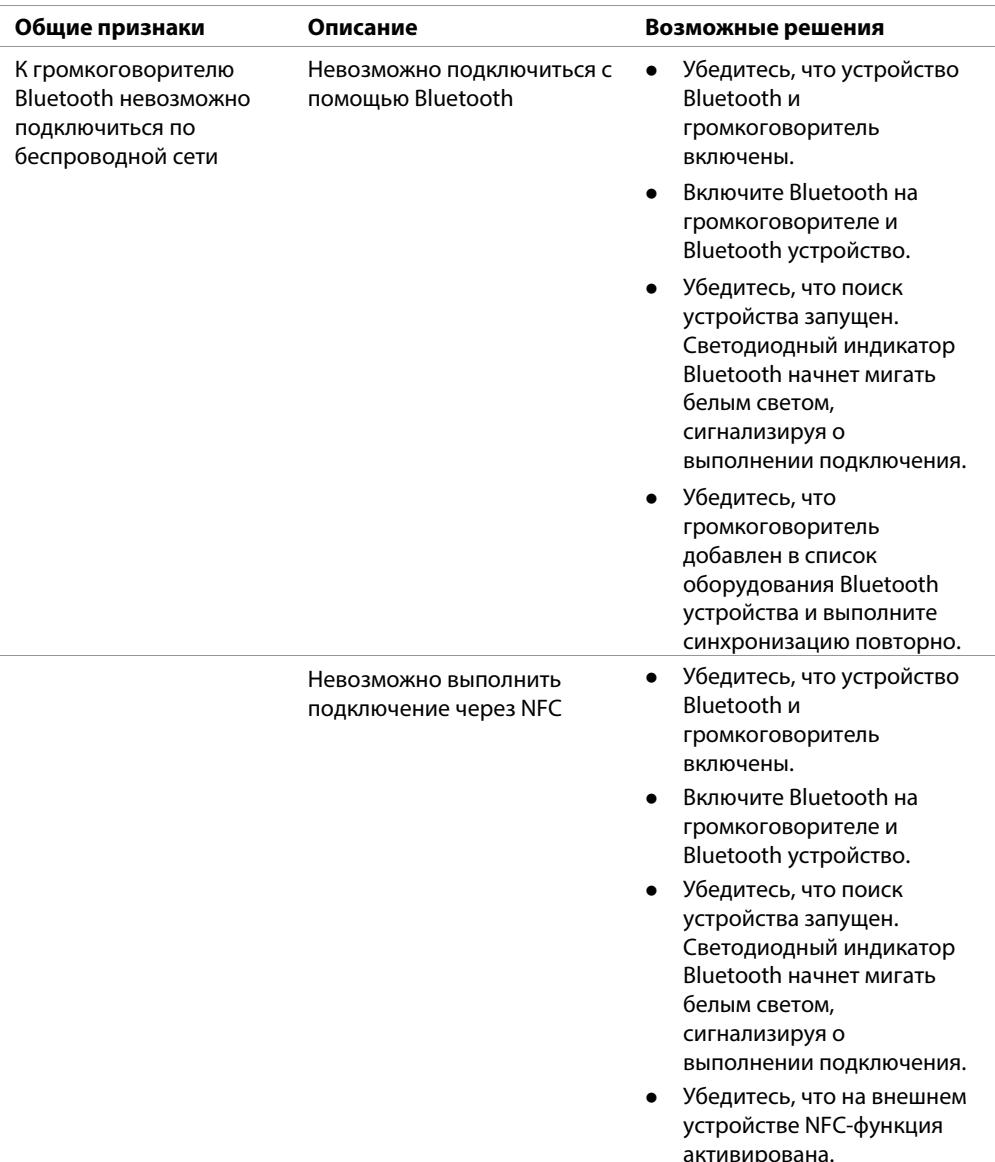

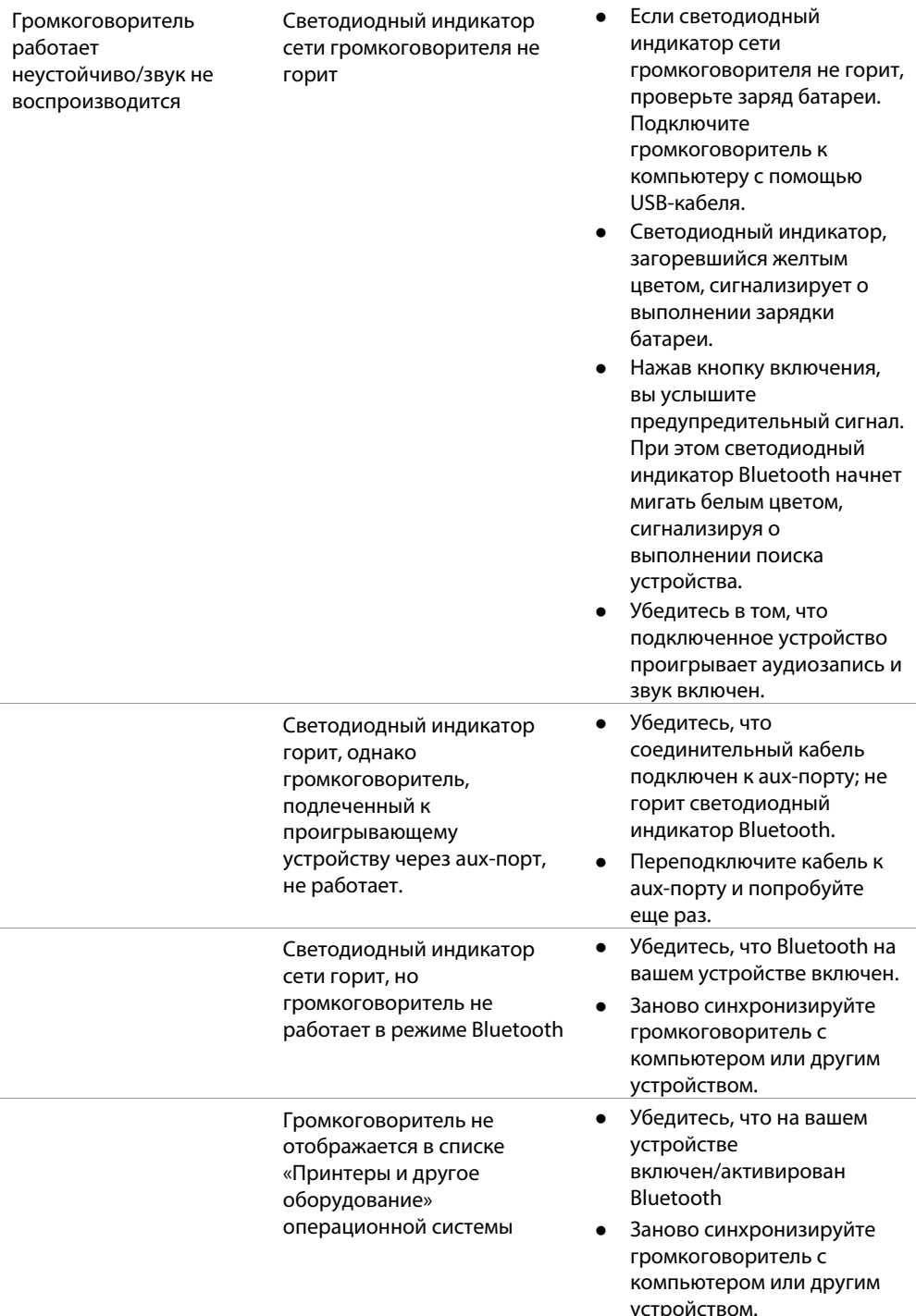

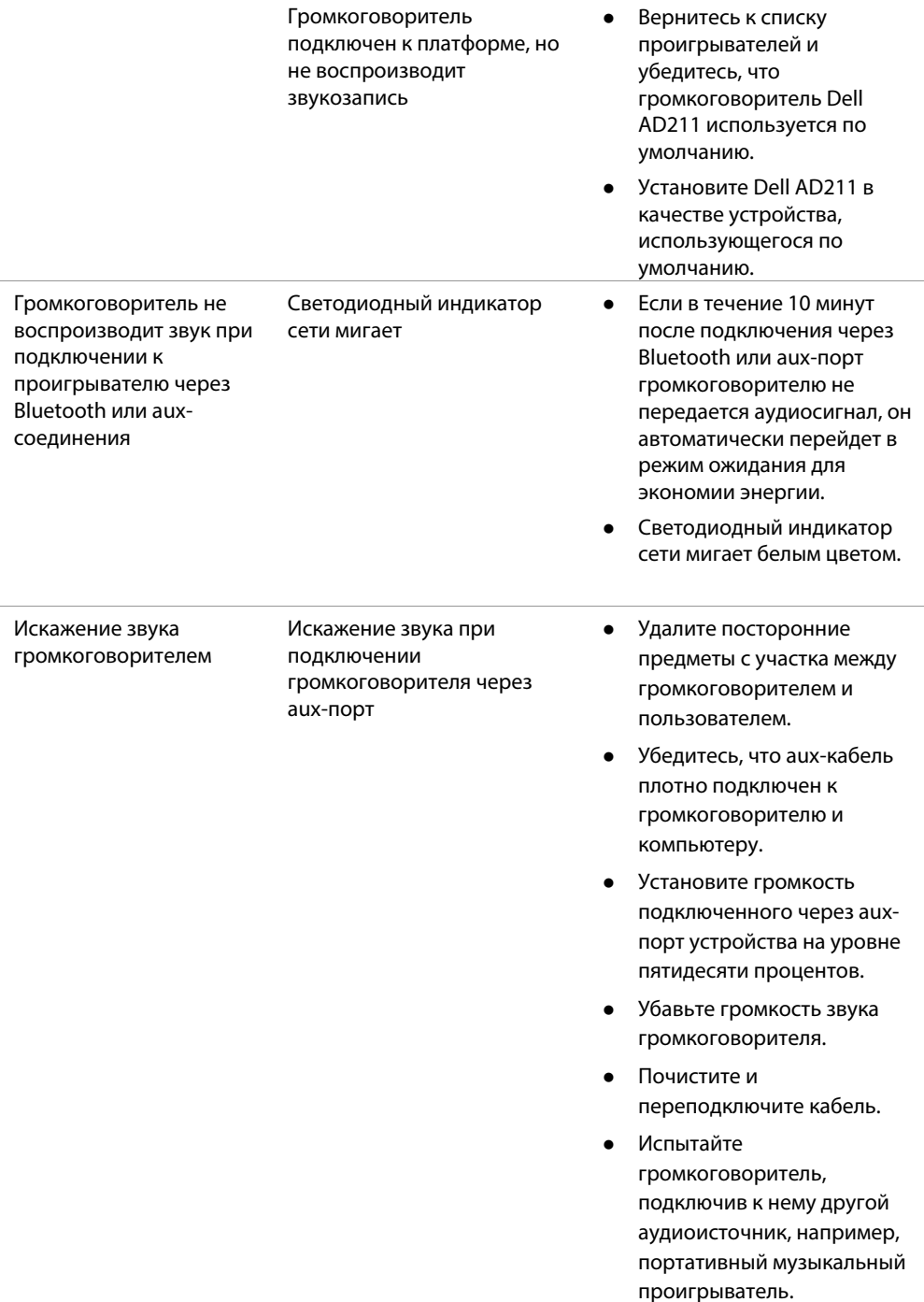

- Убедитесь, что громкоговоритель не касается посторонних предметов.
- Убедитесь, что светодиодный индикатор не мигает желтым цветом. Светодиодный индикатор сети, мигающий желтым цветом, сигнализирует о низком заряде батареи. Подключите зарядный USBкабель и зарядите батарею.

Искажение звука при подключении к проигрывателю через Bluetooth

- Удалите посторонние предметы с участка между громкоговорителем и пользователем.
- Установите громкость Bluetooth устройства на уровне пятидесяти процентов.
- Убавьте громкость звука громкоговорителя.
- Испытайте громкоговоритель, подключив к нему другой аудиоисточник, например, портативный музыкальный проигрыватель.
- Убедитесь, что громкоговоритель не касается посторонних предметов.
- Убедитесь, что светодиодный индикатор не мигает желтым цветом. Светодиодный индикатор сети, мигающий желтым цветом, сигнализирует о низком заряде батареи. Подключите зарядный USBкабель и зарядите батарею.

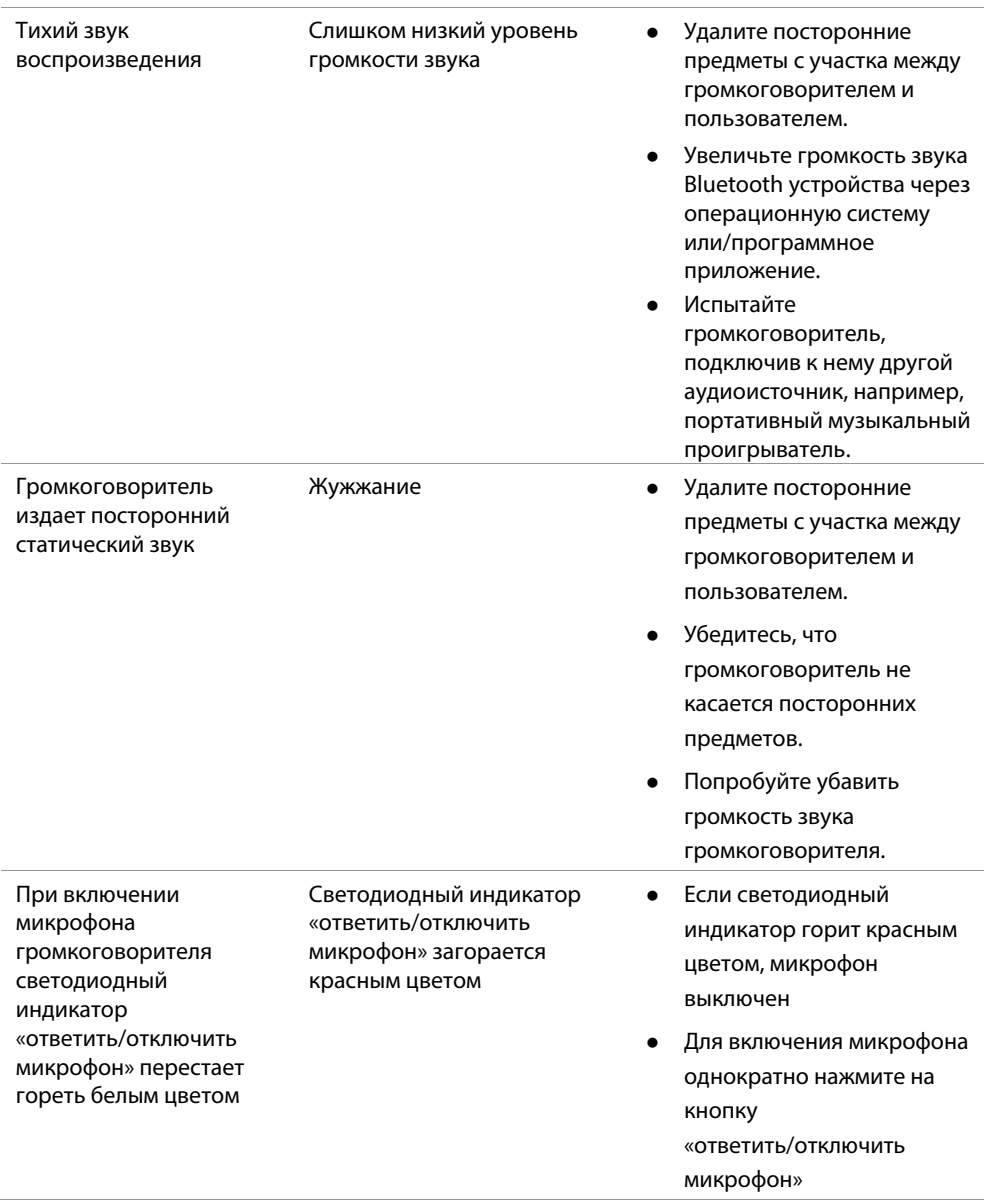

## <span id="page-27-0"></span>**Общие характеристики**

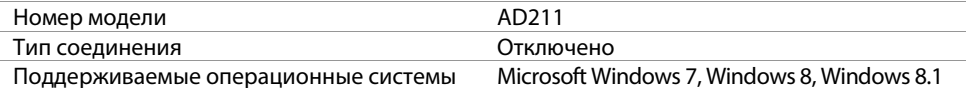

### **Электрическая система (литиево-ионная батарея)**

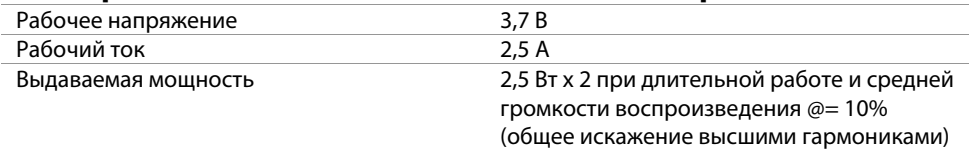

#### **Физические характеристики**

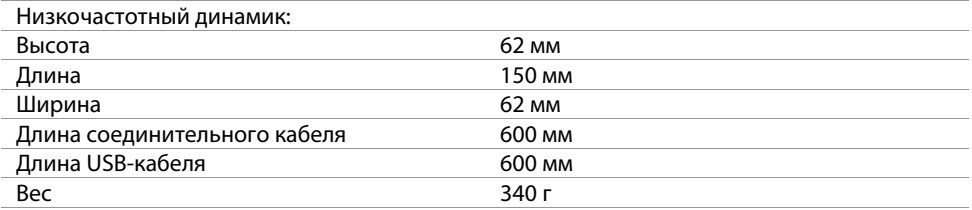

## **Характеристики окружающей среды**

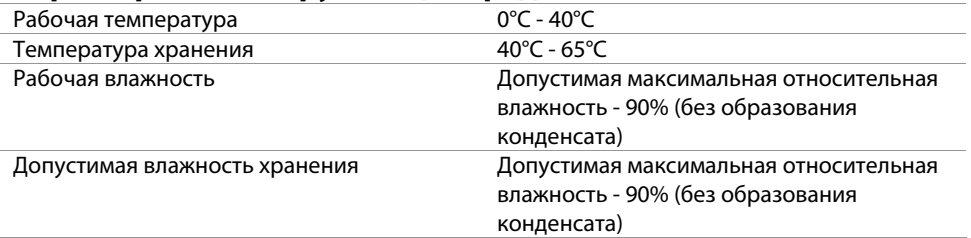

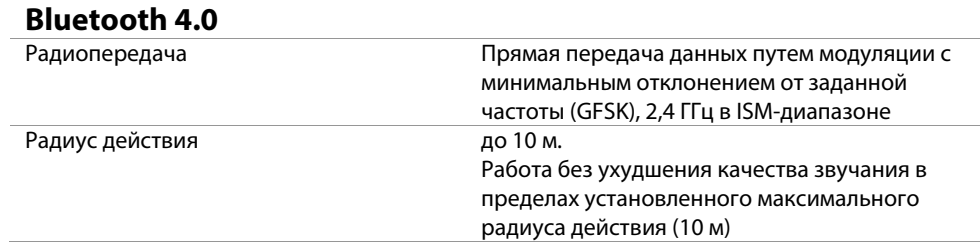

# <span id="page-29-1"></span><span id="page-29-0"></span>**Гарантия**

#### **Ограничение гарантии и процедура оформления возврата**

Компания Dell предоставляет 1 года гарантии на аппаратное оборудование своей торговой марки.

При покупке аппаратного и системного оборудования Dell, срок действия гарантии на аппаратное оборудование определяется сроком действия гарантии на системное оборудование.

## **Для клиентов из США:**

Порядок приобретения и использования настоящего продукта определяется соглашением между Del и конечным пользователем. С текстом соглашения можно ознакомиться на вебсайте http://www.dell.com/terms. В этом документе содержится Статья о порядке арбитражного разбирательства, имеющая обязательную юридическую силу.

## **Для клиентов из стран Европы, Ближнего Востока и Африки:**

Порядок продажи и пользования продукции торговой марки Dell определяются действующим национальным законом о правах потребителей, условиями договора-купли продажи, заключенного между поставщиком продукции и покупателем (Вами), а также положениями договора Dell с конечным пользователем.

Dell вправе предоставлять дополнительную гарантию на аппаратное оборудование. Текст договора Dell с конечным пользователем и условия предоставления гарантии можно найти на веб-сайте http://www.dell.com/. Выбрав страну из списка внизу «home» страницы, кликните по ссылке «terms and conditions», чтобы ознакомиться с условиями и положениями договора и «support», чтобы ознакомиться с условиями предоставления гарантии.

## **Для клиентов, проживающих за пределами США:**

Продажа и использование продукции торговой марки Dell регламентирована действующим национальным законом о правах потребителя, условиями договора-купли продажи, заключенного между поставщиком продукции и покупателем (Вами), а также условиями предоставления гарантий Dell. Dell вправе предоставлять дополнительную гарантию на аппаратное оборудование. Подробную информацию об условиях предоставления гарантии можно найти на веб-сайте www.dell.com. Для этого, выбрав страну из списка внизу «home» страницы, **кликните по ссылке «terms and conditions» или «support»**.

<span id="page-30-0"></span>Модель Bluetooth громкоговорителя Dell: AD211

## <span id="page-30-1"></span>**Нормативная информация**

Предупреждение! Изменение или модификация данного устройства без прямого разрешения уполномоченного лица лишает пользователя права пользования настоящим устройством.

Настоящее оборудование прошло испытание на соответствие требованиям безопасности цифровых устройств класса «В» согласно Части 15 Правил Федерального агентства по связи. Эти требования разработаны для обеспечения разумной защиты стационарных установок от интерференционных помех. Настоящее оборудование генерирует, излучает интерференционные помехи, которые при нарушении инструкций по установке и эксплуатации могут оказывать отрицательное воздействие на качество радиосвязи.

Вместе с тем, мы не можем гарантировать отсутствие радиопомех при определенной установке громкоговорителя.

Если громкоговоритель создает помехи для радиоприемников и телевизоров, что можно установить путем выключения/включения устройства, для защиты от интерференционных помех необходимо принять следующие меры:

- измените положение приемной антенны или переместите ее;
- увеличьте расстояние между устройством и ресивером;
- подключите устройство и ресивер к разным выходам;
- обратитесь за помощью к дилеру или опытному радио-, телемастеру.

Для подключения настоящее устройство согласно требованиям безопасности электронного оборудования класса «В» Правил ФАС следует использовать экранированный кабель.

## <span id="page-31-0"></span>**Уполномоченные агенты**

CNC (Аргентина), C-Tick (Австралия и Новая Зеландия), ANATEL (Бразилия), AITI (Бруней Даруссалам), CUL или CSA (Канада), SUBTEL (Чили), CCC SRRC (MIIT) (Китай), NTRA (Египет), TUV-GS (Германия), WPC (Индия), DGPT (Индонезия), MOC (Израиль), MIC VCCI (Япония), TELSET (Казахстан), CCK (Кения), SIRIM (Малазия), COFETEC NOM (Мексика), ANRT (Марокко), NCC Son cap (Нигерия), NTC (Филиппины), ict QATAR (Катар), FAC CU (Российская Федерация), CTIC+SASO (Саудовская Аравия), TELEKOM Kvalitet (Сербия), IDA (Сингапур), ICASA SABS(COC) NRCS(LOA) (Южная Африка), NCC+BSMI (Корея, Тайвань), NBTS (Таиланд), UKRSEPRO COC+DOC (Украина), TRA (Объединенные Арабские Эмираты), FCC CUL us (Соединенные Штаты), MIC (Вьетнам), CE CB (Европейский Союз).